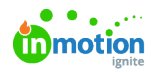

## Creating Editable Inline Text Fields  $\Box$

Published on 09/26/2023

## **Transcript**

This video is going to show you how to create an**inline editable text field**.

Inline editing means you have the ability to come into the preview window and actually select a text box and click into it to make edits.

Previously in the Create and Publish experience, and also still available in Tempo, is the ability to make edits in the **Editor panel**.

In this video, we're going to be looking at how to make a field within the**preview window editable**.

In order to do that, I have opened up the**Back Office** and our associated template, and you can see I've highlighted this text field that I would like to make inline editable.

In order to do that, we are not going to create a variable for this field. Instead, we are going to adjust the **Frame settings**.

Within the frame settings, we don't need to touch the first four blocks, so we can leave these drawers closed. What we're going to focus on is **Frame Constraints**.

When you get into the Frame Constraints drop down, you're going to look for a subsection, also called Frame Constraints. So scroll down just a touch, and this is where you're going to go in and change the

## **Lock Content setting**.

You can see here I have it changed to, no, I do not want to lock the content of this frame. By unlocking it, it allows us to click right into it to make it editable.

When you set up your templates,**Inherit** is going to pre-populate all of these fields and essentially locks everything down. So the default setting is locked, but you can come in and unlock those fields.

Similarly, if you wanted to make this field movable within our artboard, we could come and look at these fields for locking horizontal and vertical movement. If we turned those off, this field would be able to be moved around the document within the DAM.

You can also allow it to be resized, rotated, and deleted.

This is where you would come in and change your settings if you wanted to give permissions essentially for folks to come in and have more interactive capabilities.

## © 2023 Lytho, Inc. All rights reserved. | [Privacy](https://www.lytho.com/privacy-policy/) Policy [\(https://www.lytho.com/privacy-policy/\)](https://www.lytho.com/privacy-policy/) Have a friend who could benefit from Lytho? [Refer](https://www.lytho.com/share-the-lytho-love/) them and get a \$200 gift card! [\(https://www.lytho.com/share-the-lytho-love/\)](https://www.lytho.com/share-the-lytho-love/)